**VECGWEB Application** With CEB (Cardiac Electrical Biomarker)

**User Manual** 

VectraCor Document #: 630101

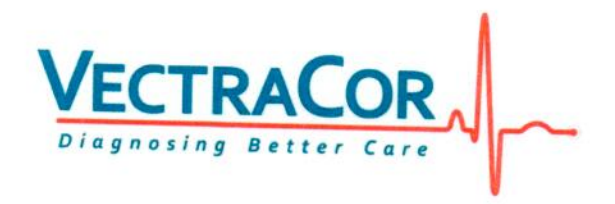

of Shown 5/21/20<br>Muscle 5-20-20 Hog 5/21/2020 Nov Sl 5/21/2020

All rights are reserved. No one is permitted to reproduce or duplicate, in any form, this manual or any part thereof without permission from VectraCor, Inc.

Caution: The use of this product should abide by local government regulations.

VectraCor assumes no responsibility for any injury, or for any illegal or improper use of the product, that may result from failure to use this product in accordance with the instructions, cautions, warnings, or indications for use published in this manual.

VectraCor, VectraplexECG and CEB are registered trademarks of VectraCor, Inc.

This software is copyright protected for VectraCor and its vendors. All rights are reserved. The software is protected by United States of America copyright laws and international treaty provisions applicable worldwide. Under such laws, the licensee is entitled to use the copy of the software as intended. The software may not be copied, decompiled, reverse-engineered, disassembled or otherwise reduced to human-perceivable form. All rights, title and ownership of the software remains with VectraCor, Inc. or its vendors.

For information about any VectraCor product, please call VectraCor Technical Support:

VectraCor, Inc. 785 Totowa Rd Suite 100 Totowa, NJ 07512 Phone – 973-904-0444 www.vectracor.com

**Table of Contents**

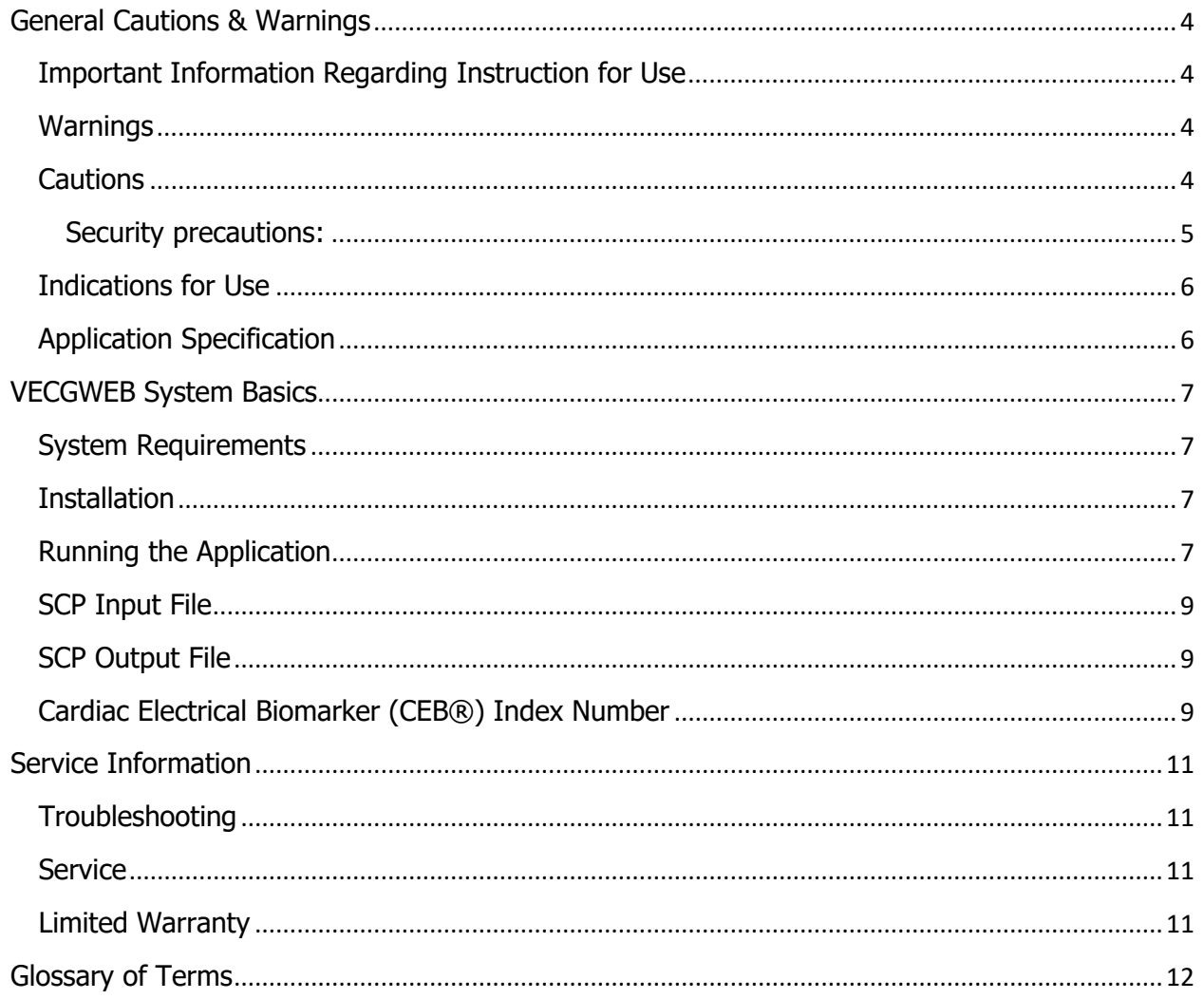

## <span id="page-3-0"></span>**General Cautions & Warnings**

#### <span id="page-3-1"></span>**Important Information Regarding Instruction for Use**

- Instruction for use are only provided in electronic format and are provided in all Member States of the EU where product is available.
- Customers can request a hard copy of the instruction for use by contacting VectraCor within 30 days of receiving the software at no additional cost.
- Any request for a hard copy of the instruction for use after 30 days upon receiving the software can be provided at a cost.
- Customers can contact VectraCor either by phone or email to request a hard copy of the instruction for use.
- When a hard copy of the instruction for use is requested, a hard copy will be provided with 7 days of receiving the request.
- Instruction for use is available on [www.VectraCor.com.](http://www.vectracor.com/)

## <span id="page-3-2"></span>**Warnings**

- The CEB<sup>®</sup> index has only been tested in comparison to physician interpretation of standard 12-lead ECGs in patients presenting to an acute care setting, and not in comparison to additional clinical data documenting the presence of acute myocardial infarction.
- Do not use the CEB® index as the final diagnosis, still need the physician diagnosis. If the CEB® index displays an AMI condition, the physician needs to connect all 10 electrodes to obtain a diagnostic quality ECG and use the print out for actual diagnosis.
- The CEB® Index is accurate if the 10 seconds of derived ECG data does not include the following:
	- o Wandering baseline, Noise, Premature Ventricular Contractions (PVCs) Paced Beats, improper placement of electrodes, missing leads (disconnected leads), patients younger than 18 years old, and Bundle Branch Block.
- Make sure that virus protection software and firewall software are installed on the PC hosting the VECGWEB application and are not disabled.

### <span id="page-3-3"></span>**Cautions**

- The use of this product should abide by local government regulations.
- All VectraCor's products are intended for use by a physician or by trained personnel under a physician's supervision. Read all instructions for use and specifications provided prior to use.

#### <span id="page-4-0"></span>**Security precautions:**

- User is responsible for protection of the login credentials/ access controls used to access the PC hosting the VECGWEB application and SCP files.
- User is responsible for equipping the PC hosting the VECGWEB application and SCP files with necessary protection against external attacks (virus, malware etc.) and protection configuration.
- VectraCor strongly recommends the user utilize credible antivirus, malware protection, firewall, etc. software on each piece of equipment where patient information is stored.
- VECGWEB stores log information pertaining to any runtime errors encountered during program execution for each day as a .log file. Log files are created and stored in the same directory as the VECGWEB application. The log file is named in the format "VECGWEB\_YYYYMMDD". User is responsible for the security permissions/access control of the log files.
- User is responsible for SCP files and patient medical data. VectraCor will not receive or maintain any patient identifiable data.
- User is responsible for the integrity of the VECGWEB software and its components residing on the Host PC.

#### <span id="page-5-0"></span>**Indications for Use**

The VECGWEB application is intended for use by healthcare professionals in a healthcare setting. It is a windows-based program which operates as follows:

- The application is run from a simple command-line interface.
- The application accepts a single command-line parameter, the name of a SCP file located in the same directory as the application.
- The application supports Web-SCP file format only.
- The data in the SCP file must have been acquired from adult patients (18+ years).
- Multiple instances of the application may be run concurrently.
- The SCP input file will remain unchanged.
- The application is intended to be used by healthcare professionals, or trained personnel.

#### <span id="page-5-1"></span>**Application Specification**

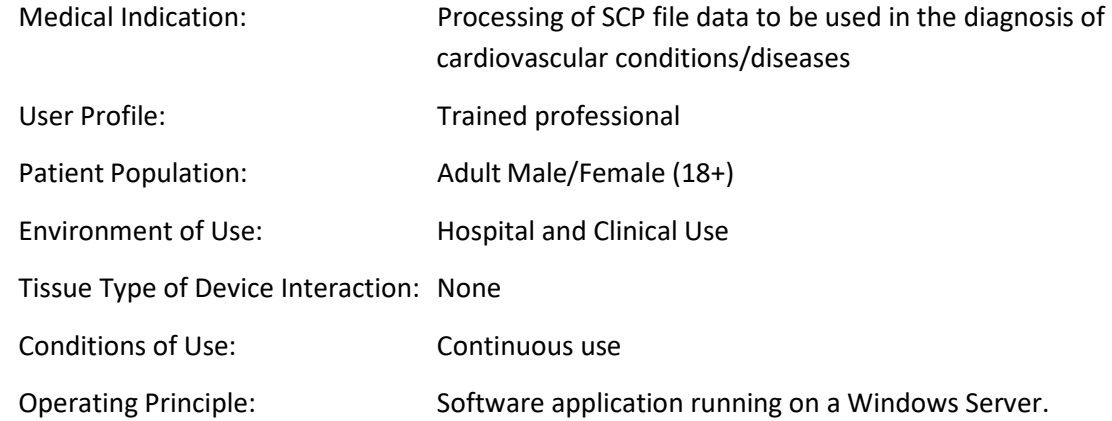

# <span id="page-6-0"></span>VECGWEB System Basics

#### <span id="page-6-1"></span>**System Requirements**

Operating System: Windows Server 16 or 19 Free Disk Space: 400 MB Screen Resolution: N/A

Co-Installed Software:

• License Key: A license key must be entered into the system during installation to activate the VECGWEB application software. The VECGWEB application will not run without a valid license key.

#### <span id="page-6-2"></span>**Installation**

- 1. Ensure you are logged in to a Windows Server 16 or 19 with Administrator rights.
- 2. Unzip VECGWEB\_Installer.zip.
- 3. Run setup.exe as Administrator.
- 4. The VECGWEB splash screen, shown below, is displayed. Click Next.
- 5. Select a language. Click Next.
- 6. The Welcome screen for the InstallShield Wizard for VECGWEB is displayed. Click Next.
- 7. Choose a destination folder for the install. Click Next.
- 8. Select International. Click Next.
- 9. InstallShield Wizard Complete is displayed. Click Finish.
- 10. The application requires licensing information to be entered. To enter licensing information later, click Exit. Then go to step 16. To enter licensing information now, click Activate VECGWEB.
- 11. If you already have a License ID/Password, click Activate VECGWEB Online. Otherwise, follow the steps to obtain the license information.
- 12. Follow the prompts to enter the License ID and Password.
- 13. Click Continue.
- 14. The software should be activated successfully.
- 15. Click Continue.
- 16. Important: You must now close the Windows command window to complete the installation.

If licensing information is not entered during the initial installation, it may be entered later by opening a Windows command window with Administrator privileges and entering the command vecgweb without specifying a SCP filename. In this case, a dialog box will appear requesting license information.

#### <span id="page-6-3"></span>**Running the Application**

The application can be run from a Windows command window.

- 1. Open a Windows command window as an administrator.
- 2. Copy the SCP input file into the installation directory.
- 3. Enter the command: cd C:\<folder name> to navigate to the installation directory.
- 4. Enter the command: vecgweb <SCP filename>
- 5. An output file with a similar name will be created in the installation directory. For example, SCP input filename of patient.scp will produce a SCP output filename of patient.vecg.scp.

Splash Screenectraplex with CEB<sup>®</sup> **Cloud-Based** by **VECTRACOR**,

#### <span id="page-8-0"></span>**SCP Input File**

The VECGWEB application takes a SCP file named with a .scp extension as input.

- The application supports the following SCP file format: Web-SCP.
- A Web-SCP file is defined as follows:
	- o Contains Rhythm data for at least leads I, II, and V2
	- o Contains Section 1 Tags 14 (Machine ID Acquiring Device), 25 (Date of Acquisition), and 26 (Time of Acquisition)
	- $\circ$  The Rhythm data must consist of raw, unencoded values and be of the same length, with the same start and end indices

#### <span id="page-8-1"></span>**SCP Output File**

The VECGWEB application processes the specified SCP input file, and creates an augmented SCP output file as follows:

- The SCP output file will contain all of the data from the SCP input file in the same format.
- The application extracts the lead data for leads I, II, and V2, and computes the CEB based on this data.
- If the lead data in the input file is such that it cannot be processed to provide corresponding reference beats for leads I, II, or V2, the CEB will be given as 10000 (0x2710); otherwise, it will contain the result of the CEB calculation.
- The CEB is inserted in Section 1 in custom Tag 233 of the output file.
- The application derives lead data for the missing leads and adds the data to Section 6 (Rhythm Data), updating the Section 3 lead descriptors accordingly.
- Section 5 data (Reference Beats) is optional in the SCP input. If it is present in the input file, then Section 5 data will also be added to the SCP output file for the missing leads.
- The SCP output file contains data for the following 22 leads: I, II, III, aVR, aVL, aVF, V1, V2, V3, V4, V5, V6, V7, V8, V9, V3R, V4R, V5R, V6R, X, Y, Z.
- The SCP output file is created in the same directory as the application.
- The output filename is based on the input filename, i.e., if the input file is patient.scp, the output filename will be patient.vecg.scp.

#### <span id="page-8-2"></span>**Cardiac Electrical Biomarker (CEB®) Index Number**

The output file generated by the VECGWEB application contains CEB index in custom Tag 233.

The CEB® index is a Cardiac Electrical Biomarker (CEB) for the real-time detection of ECG changes suggestive of an Acute Myocardial Infarction (AMI).

"The CEB® index has been shown to be non-inferior when tested against accepted standards of ST segment voltage-time deviations that may be suggestive of an AMI in the appropriate clinical setting."

If the CEB® is  $\leq$  65, then the patient may be considered by the clinician to have a normal dipolar cardiac electrical field consistent with non-AMI electrocardiographic lead signals.

If the CEB is  $\geq$  95, then the patient may be considered by the clinician to have small but significant multipolar force contributions to the cardiac electrical field consistent with AMI electrocardiographic lead signals.

If the CEB® is between 66 and 94, then the patient may be considered by the clinician to be in a "no test" caution zone indicating that the clinician should be aware that the cardiac electrical field may be changing and the patient requires diligent monitoring for clinical changes that may progress to AMI.

# <span id="page-10-0"></span>**Service Information**

#### <span id="page-10-1"></span>**Troubleshooting**

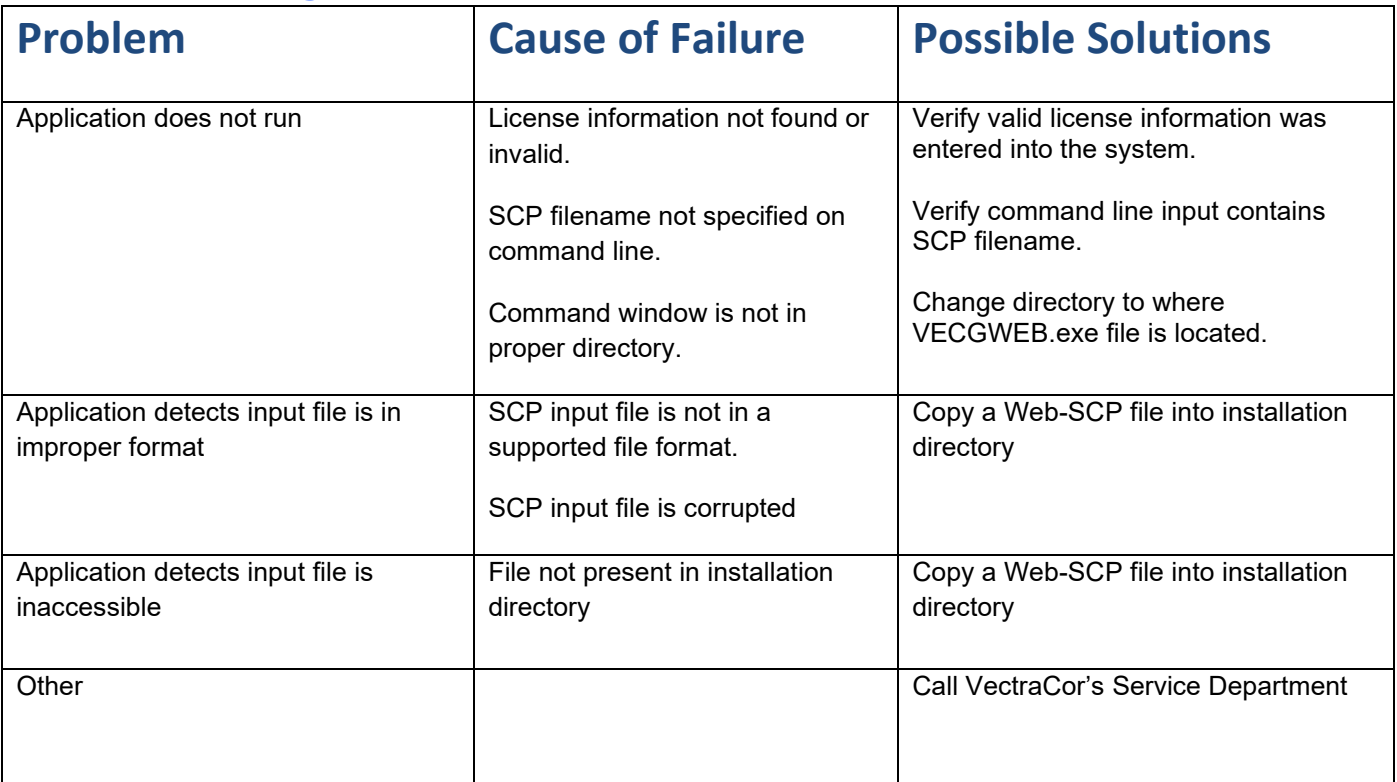

#### <span id="page-10-2"></span>**Service**

Contact the VectraCor service department:

VectraCor, Inc 785 Totowa Rd Suite 100 Totowa, NJ 07512

Monday through Friday 9am to 6pm EST Phone: 973-904-0444

email: support@vectracor.com

#### <span id="page-10-3"></span>**Limited Warranty**

**DISCLAIMER OF WARRANTY**

**EXCEPT TO THE EXTENT OF AMNY WARRANTY OTHERWISE APPLICABLE TO THE HARDARE PRODUCT ASSOCIATED WITH THE SOFTWARE, THE SOFTWARE IS PROVIDED "AS IS" WITHOUT WARRANTY OF ANY KIND, EXPRESS OR IMPLIED, INCLUDING, BUT NOT LIMITED TO, WARRANTIES OF PERFORMANCE OR MERCHANTABILITY OR FITNESS FOR A PARTICULAR PURPOSE. USER BEARS ALL RISK RELATING TO QUALITY AND PERFORMANCE OF THE SOFTWARE.**

The performance of the Software varies with various manufacturers' equipment with which it is used. VectraCor, Inc. does not warrant the level of performance of the Software.

# <span id="page-11-0"></span>**Glossary of Terms**

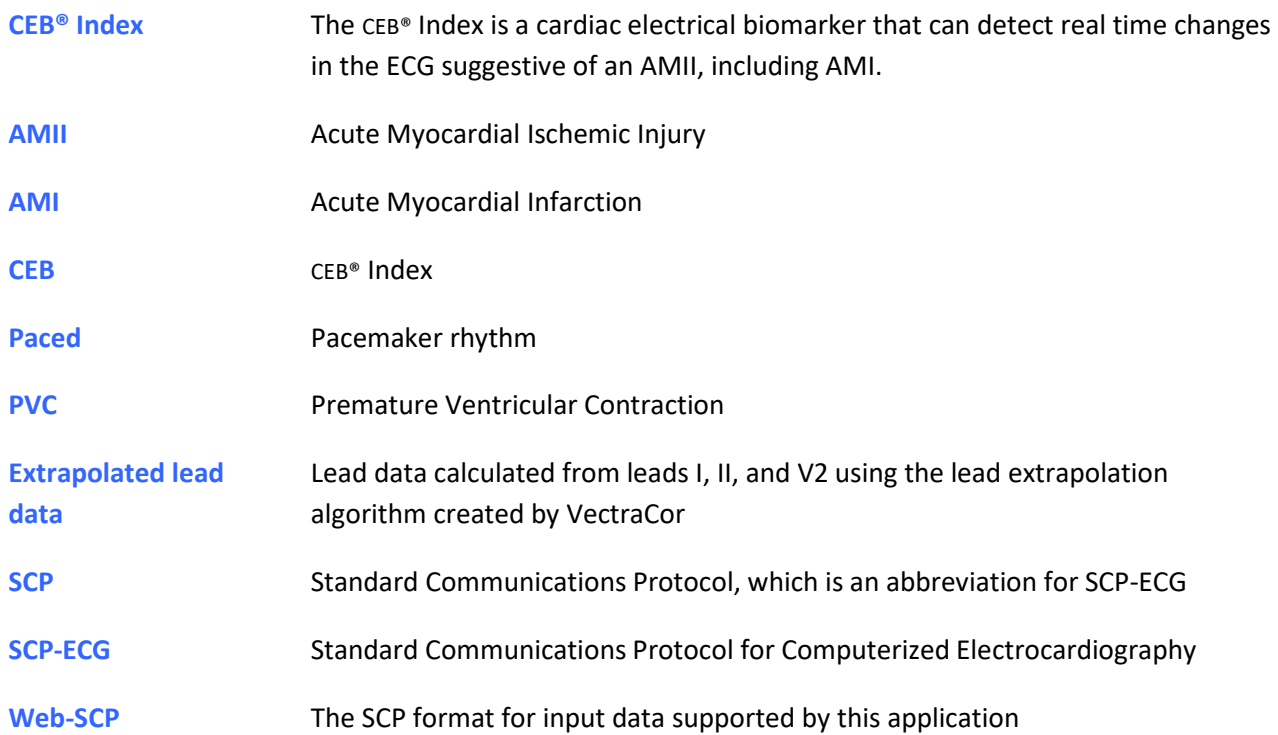